# DT4280 Series DIGITAL MULTIMETER

Remote Operation Manual

HIOKI E. E. CORPORATION

Aug. 2021

Revised edition 4

# Contents

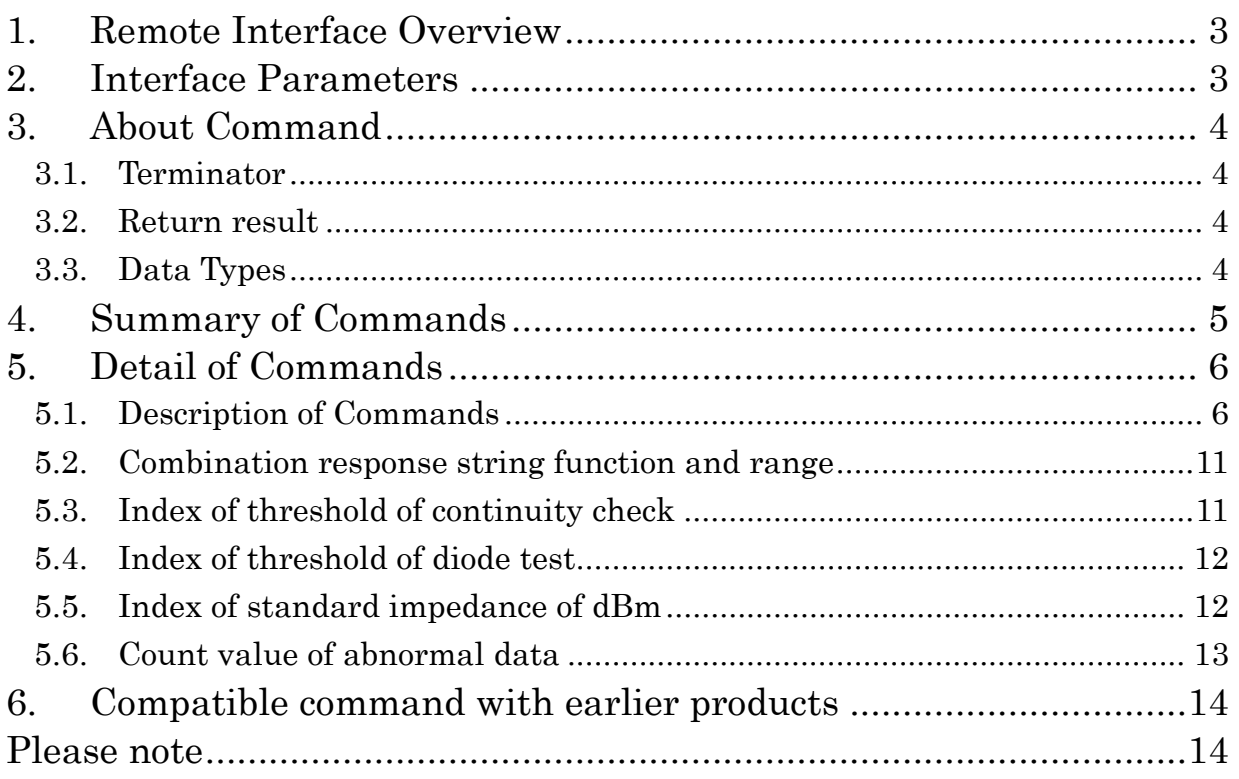

### <span id="page-2-0"></span>1.Remote Interface Overview

- Step1. Connect the USB cable to the USB port on the computer.
- Step2. Once the USB cable is connected and the USB driver is installed, a virtual COM port is created on the computer.

### <span id="page-2-1"></span>2.Interface Parameters

In order to operate the meter via a host computer or terminal, the parameters in interface within the DT4281,DT4282 have to match the parameters the serial interface provided by the host or terminal.

The following procedures will guide the user to set up interface parameters within the DT4281,DT4282 to comply interface with the host.

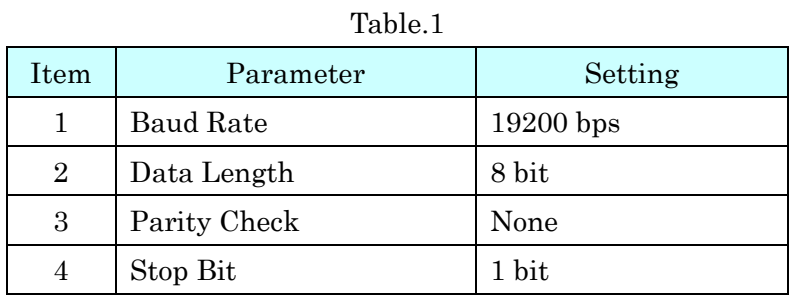

# <span id="page-3-0"></span>3.About Command

#### <span id="page-3-1"></span>3.1. Terminator

A terminator is a character sent by a host, which identified the end of a command string. A valid terminator consists of two-byte data.

> <CR> (Carriage Return, ASC(&H0D) ) <LF> (Line Feed, ASC(&H0A) )

### <span id="page-3-2"></span>3.2. Return result

After the meter executes a query command the return of the result will be in the following format.

```
<\!\!{\rm Result}\!\!> + <\!\!{\rm CR}\!\!> <\!\!{\rm LF}\!\!>
```
### <span id="page-3-3"></span>3.3. Data Types

Returned message is the ASCII string from the meter responding to a query.

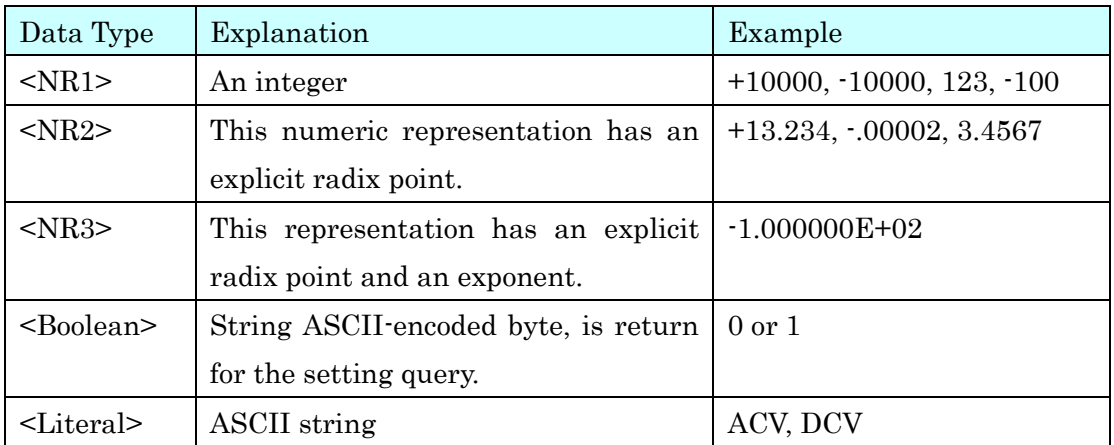

Table.2

# <span id="page-4-0"></span>4.Summary of Commands

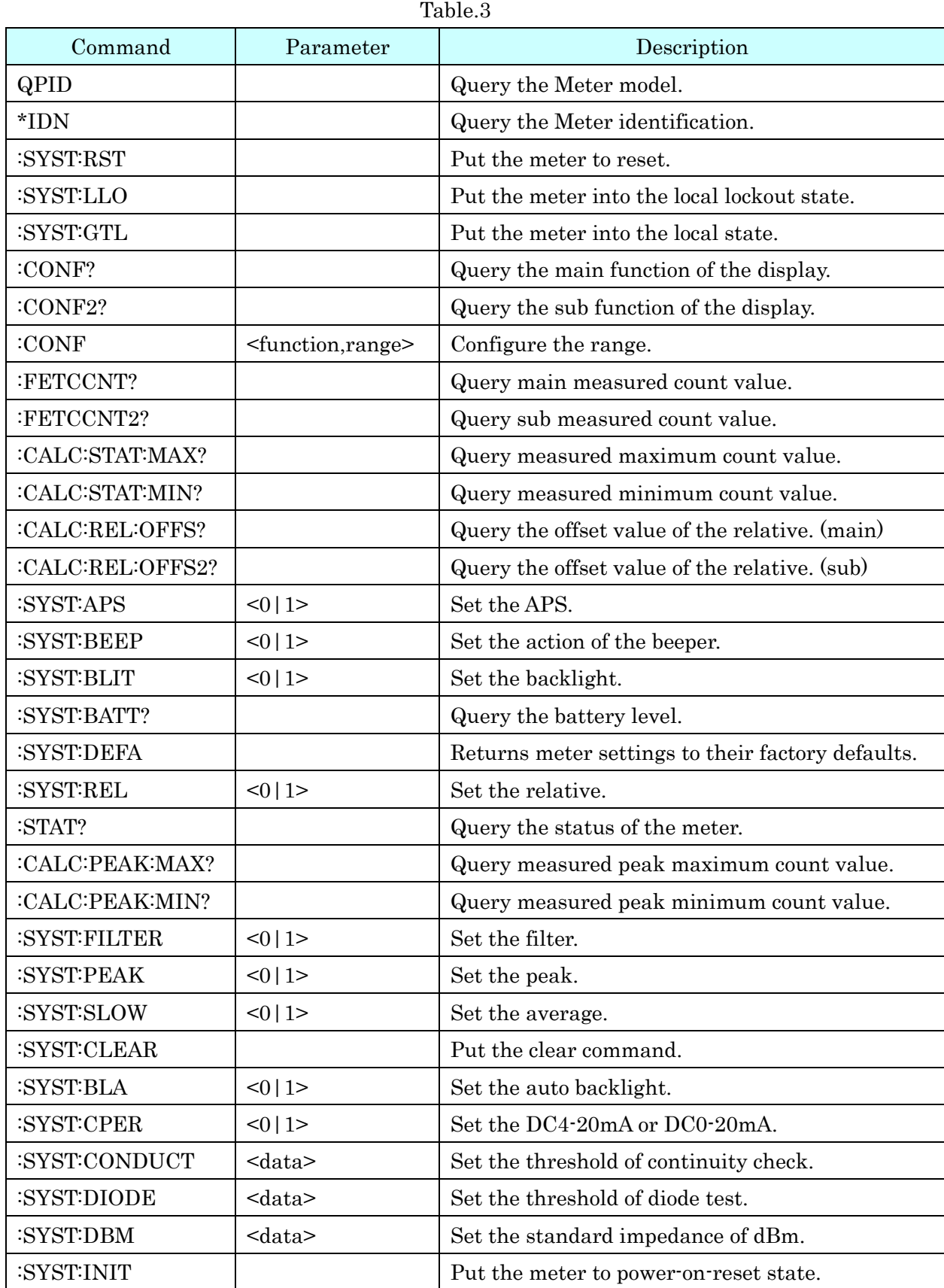

# <span id="page-5-0"></span>5.Detail of Commands

### <span id="page-5-1"></span>5.1. Description of Commands

The DT4281,DT4282 only accepts the UPPER CASE command. (Except Unit etc.)

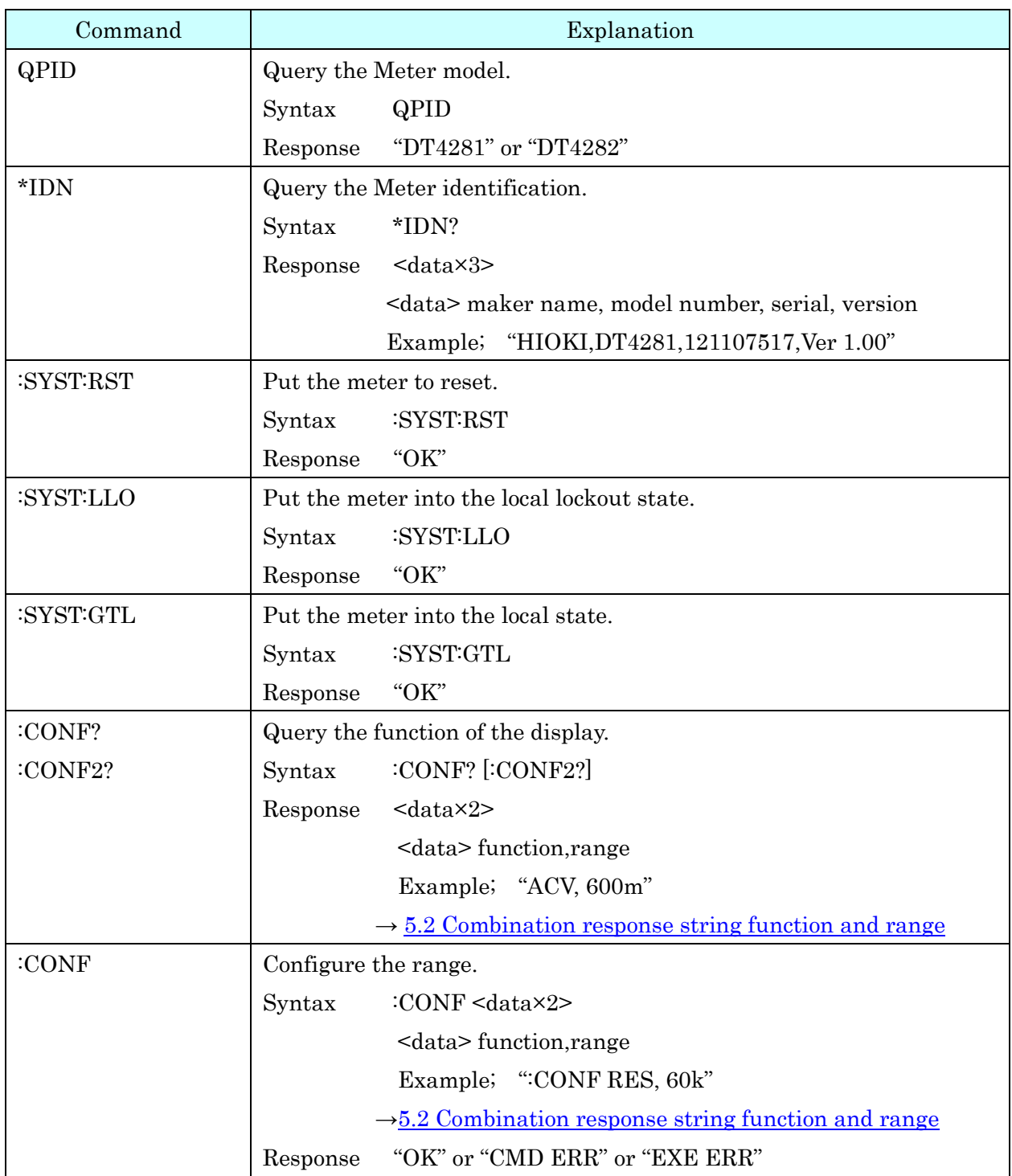

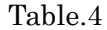

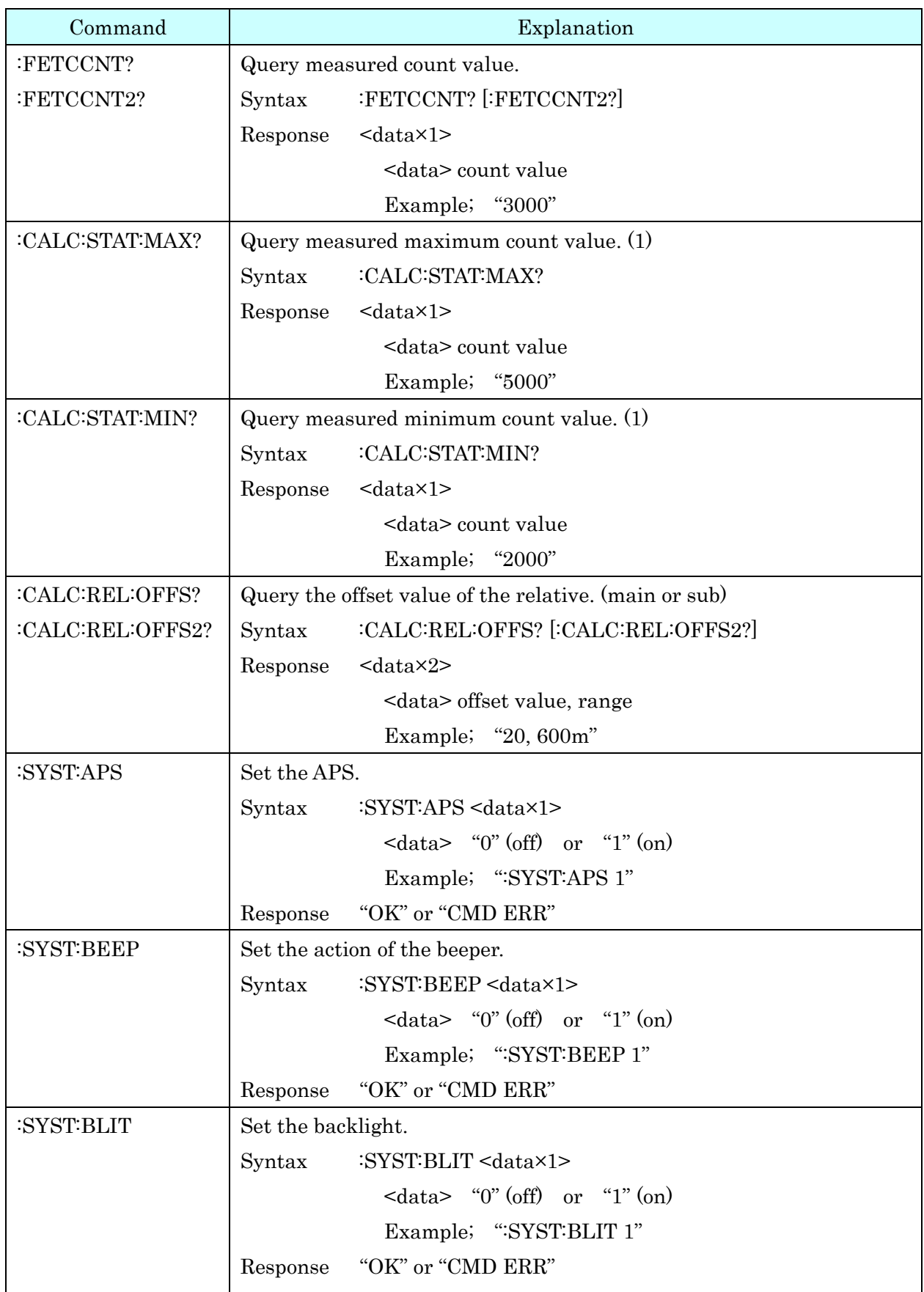

(1) Since the internal count value is returned, the value beyond the display range is not guaranteed to be accurate.

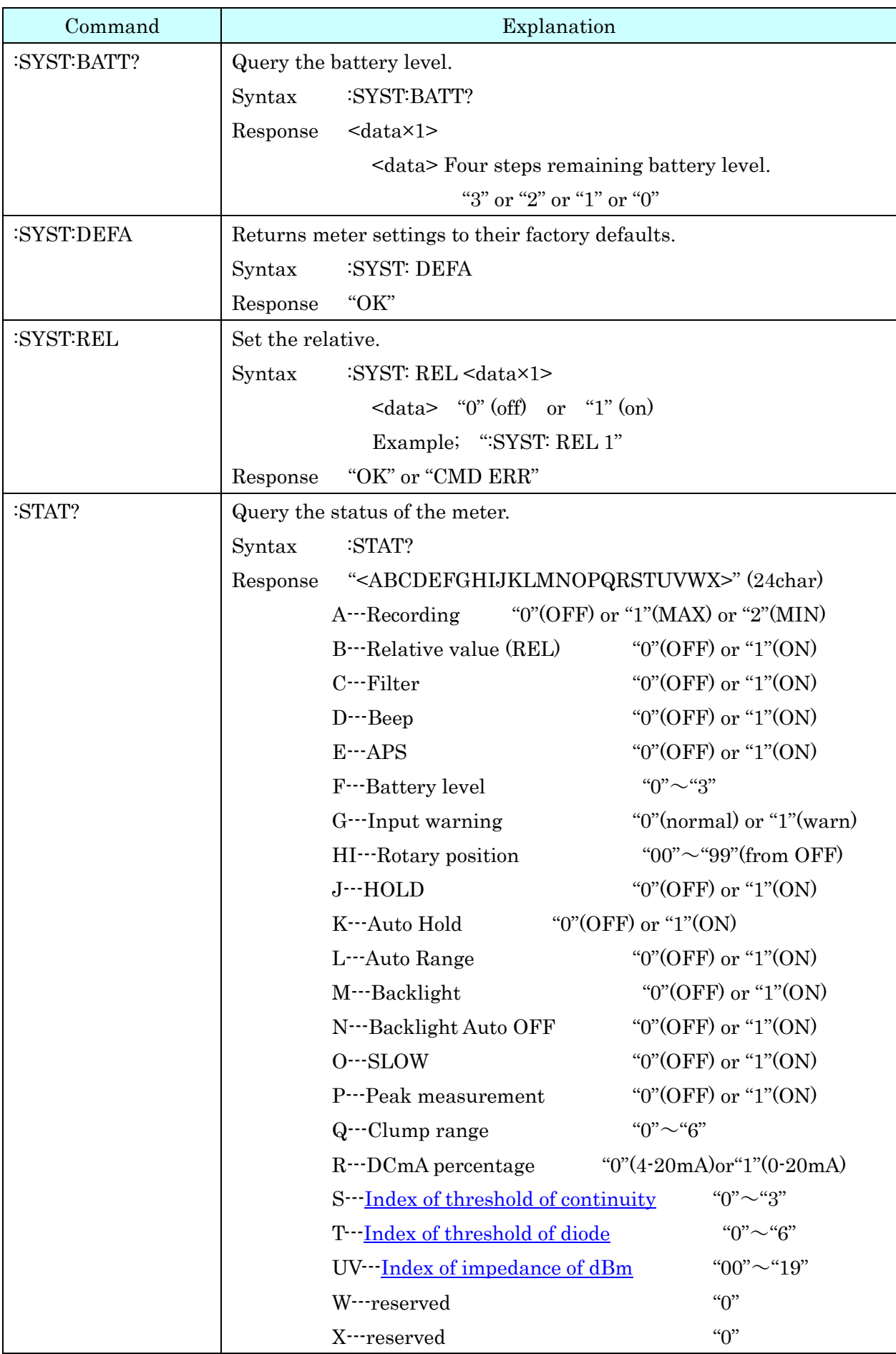

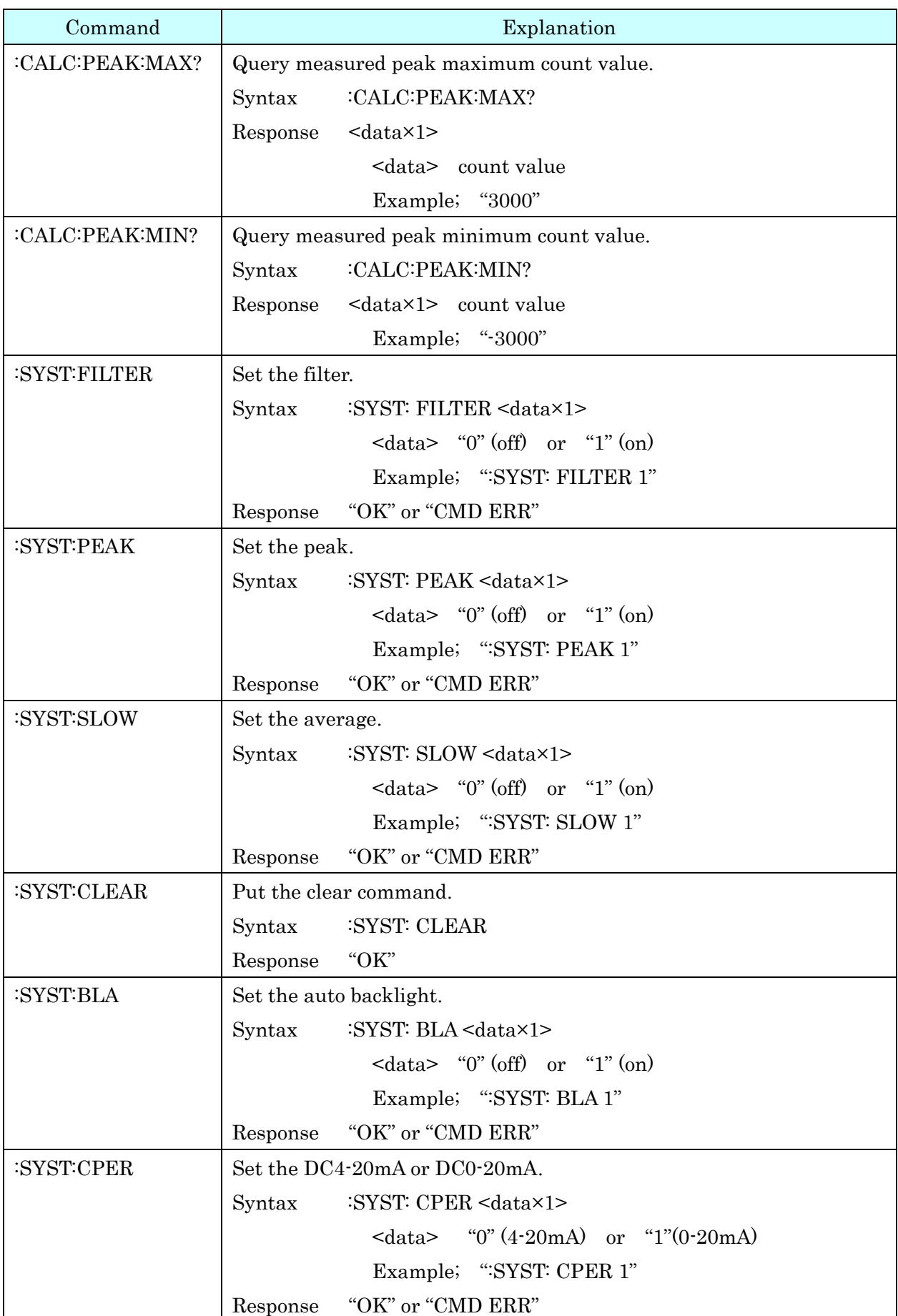

<span id="page-9-0"></span>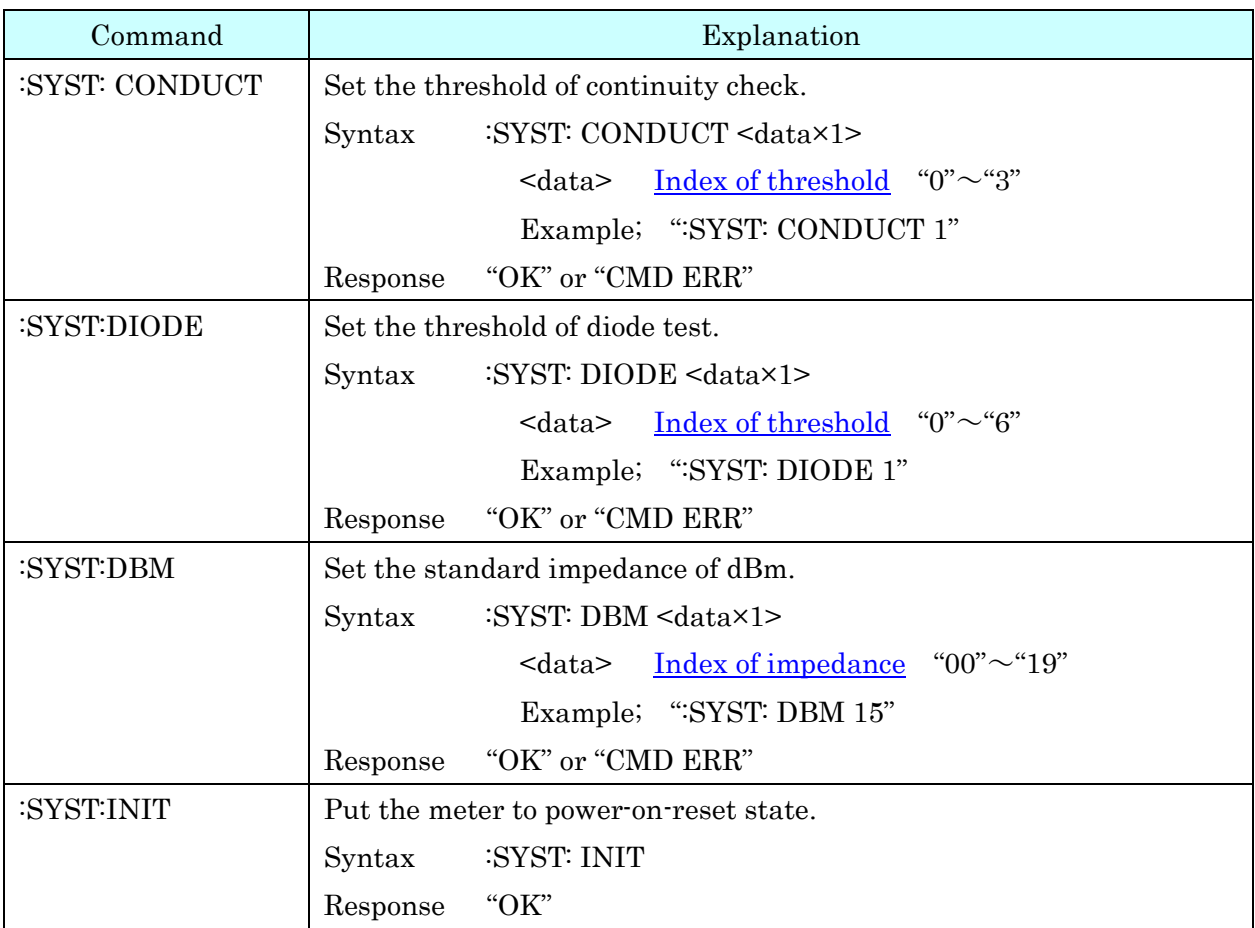

### <span id="page-10-0"></span>5.2. Combination response string function and range

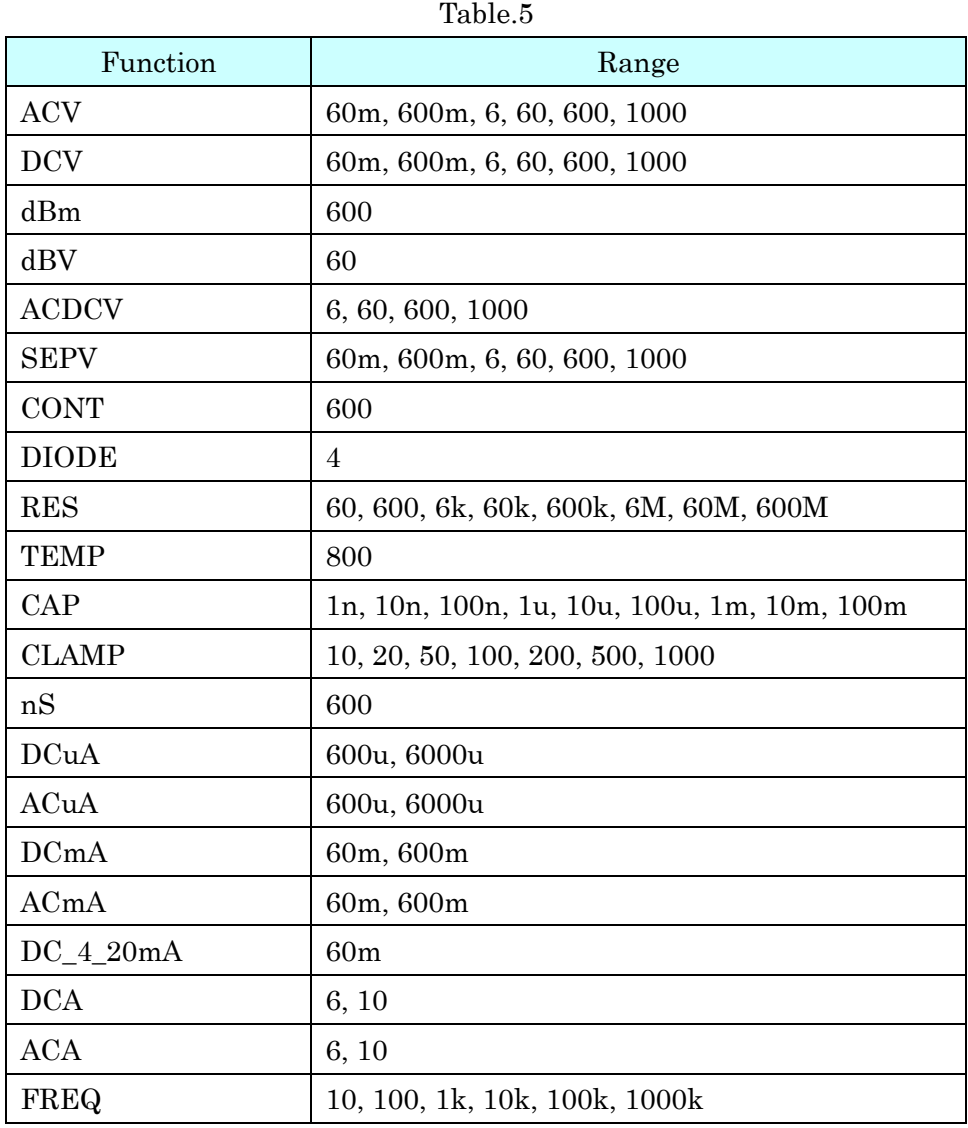

#### <span id="page-10-1"></span>5.3. Index of threshold of continuity check

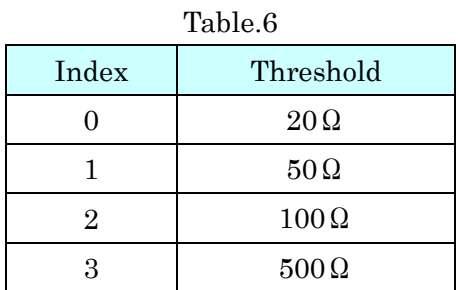

### <span id="page-11-0"></span>5.4. Index of threshold of diode test

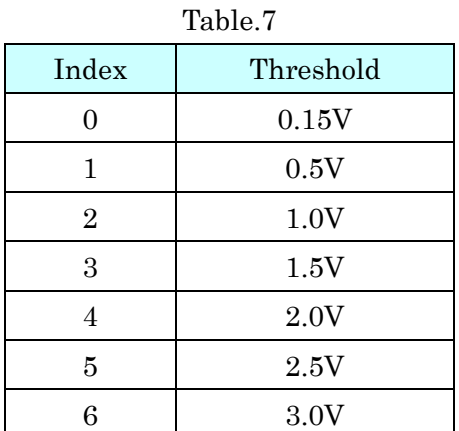

### <span id="page-11-1"></span>5.5. Index of standard impedance of dBm

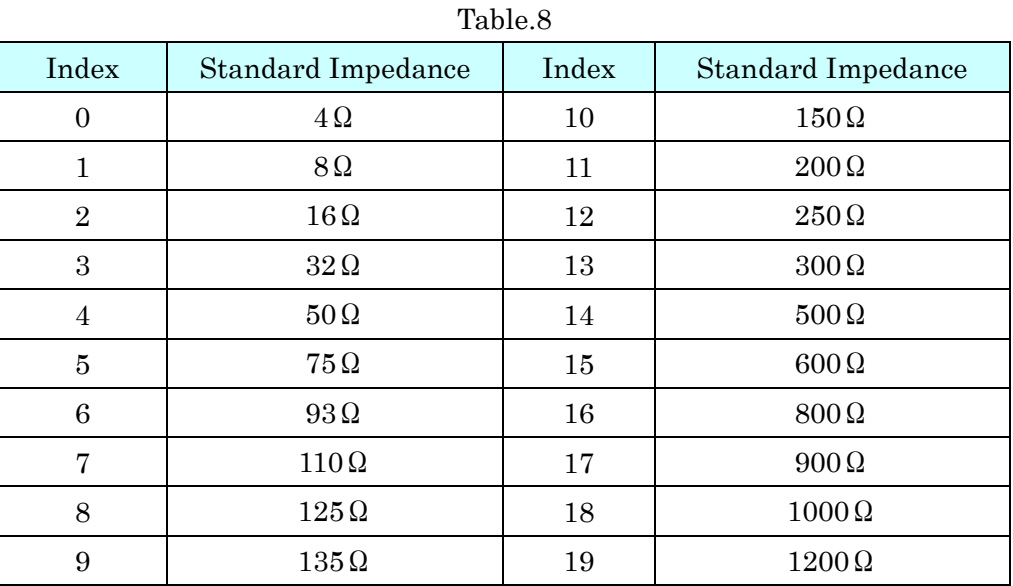

### <span id="page-12-0"></span>5.6. Count value of abnormal data

Response of count value query return the values shown in Table.9 in the case of abnormal data.

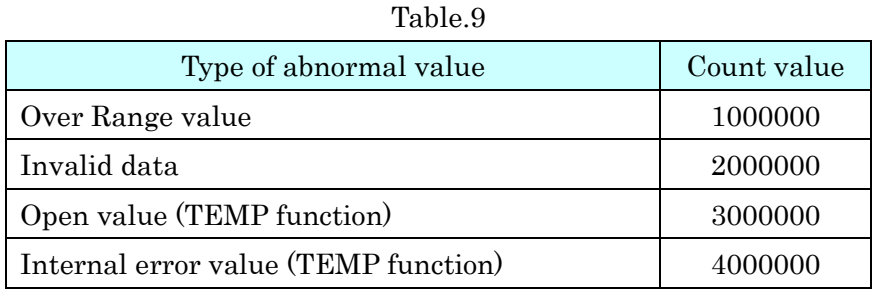

### <span id="page-13-0"></span>6.Compatible command with earlier products

Table.10 shows the command compatibility with earlier products 3800 series.

| Command      | Description                                                        |
|--------------|--------------------------------------------------------------------|
| $*CLS$       | Clear the system Error Queue.                                      |
| $*RST$       | Put the meter to power-on-reset state.                             |
| <b>LLO</b>   | Put the meter into the local lockout state when in remote control. |
|              | This means no local key operation at the front panel is allowed    |
|              | during remote control.                                             |
| GTL          | Put the meter into the local state, clearing the remote state and  |
|              | front panel lockout.                                               |
| FETC? $[@2]$ | Return the primary or secondary function value of output butter.   |
|              | Response: <nr3< td=""></nr3<>                                      |

Table.10

### <span id="page-13-1"></span>Please note

- -1. Contents subject to change without notice.
- -2. This document contains copyrighted content.
- -3. It is prohibited to copy, reproduce, or modify the content of this document without permission.